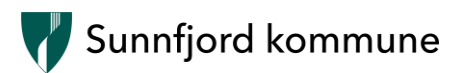

# **Rutine for folkevalde – innlevering/kjøp av nettbrett**

Når ein folkevald ikkje lenger skal delta i møteverksemd og møteførebuing i Sunnfjord kommune, pliktar hen å levere inn eller kjøpe nettbrettet til privat bruk.

Du kan kjøpe nettbrettet for nedskriven verdi på utkjøpstidspunktet. Nedskrivingstida er sett til 4 år, ein valperiode. Det vil seie at dersom iPaden kosta 4000 kroner så vil følgjande gjelde:

- Første året kan iPad kjøpast ut til kostpris (100 %)
- Etter eitt år kan iPad kjøpast ut til 3000 kroner (75 %)
- Etter to år kan iPad kjøpast ut til 2000 kroner (50 %)
- Etter tre år kan iPad kjøpast ut til 1000 kroner (25 %)
- Etter fire år kan politikar behalde iPaden utan kostnad

Innkjøpsprisen var frå 3000 til 4000 kroner, avhengig av kva modell du har fått utdelt. Når den folkevalde går ut av verv, skal hen sende ein e-post til [politikk@sunnfjord.kommune.no,](mailto:politikk@sunnfjord.kommune.no) med info om du vil levere inn eller behandle iPaden.

## **Rettleiing for innlevering av nettbrett**

Ved innlevering skal iPaden vere tømd for personleg informasjon. Vi ber difor om at du nullstiller iPaden.

Dersom du har bilete, dokument eller anna du vil ta vare på må du først ta backup/ sikkerheitskopi av nødvendige dokument (f. eks. lokal backup med iTunes til ein datamaskin, bildeoverføring med USB kabel, osv.). Vi kan ikkje gjere dette, men ta kontakt om du treng rettleiing.

Gå til innstillingar -> Vel Generelt -> **Vel Nullstill** -> Slett alt innhald og alle innstillingar:

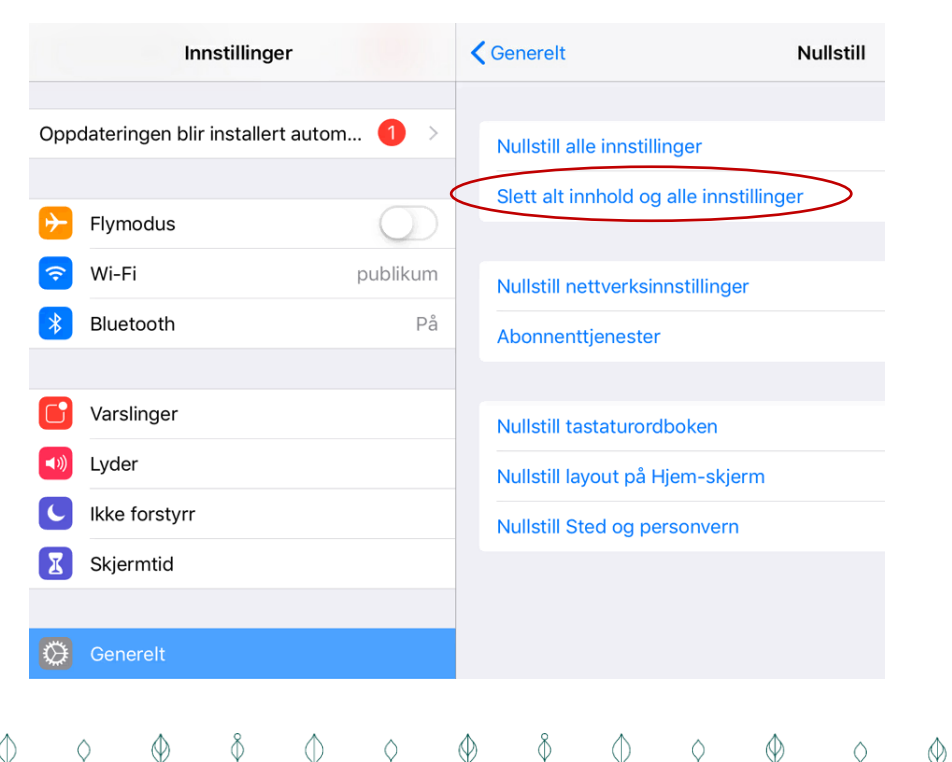

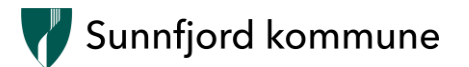

Om du ikkje får nullstilt iPaden må du logge av AppleID og endre skjermlås-koden til 1234 før innlevering. Kontakt Malin Moldestad, 95871388, om du treng hjelp.

## **Rettleiing om du vil behalde nettbrettet**

Apple-ID som er lagt inn på nettbrettet er registrert med politikar e-posten din. Denne blir deaktivert når du sluttar som folkevald.

Du har då to alternativ:

- 1. Nullstille iPaden og opprette ny eller logge inn med eigen Apple-ID
- 2. Endre e-posten knytt til Apple-ID

Dersom du har ein privat Apple-ID vil det vere ein fordel at du nullstiller iPaden og loggar inn med den. **OBS!** Når du nullstiller iPaden blir alle data og innstillingar sletta.

Dersom du har mykje data du vil behalde kan bør du gå for løysing 2 og endre e-post knytt til Apple-ID.

### **Nullstille iPad**

Sjå rettleiinga for innlevering av nettbrett ovanfor.

#### **Endre e-post på Apple-ID**

1. Gå inn på innstillingar og trykk på namnet ditt øvst til venstre, og vel «Navn, telefonnummer, e-post»:

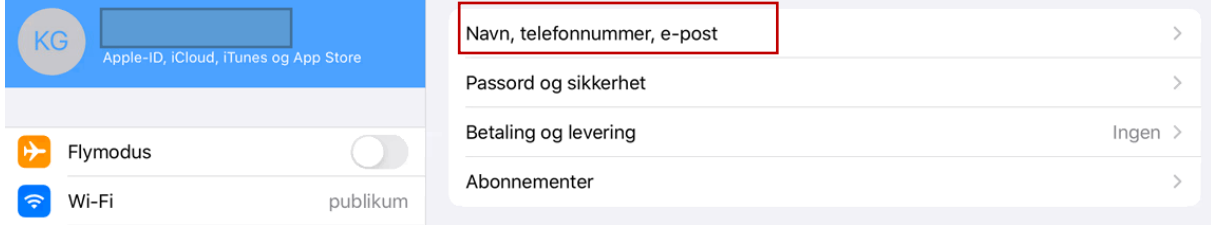

2. Vel **rediger** i blå skrift til høgre ovanfor e-postadressa di.

3. Klikk på det raude ikonet framfor den gamle e-postadressa di og vel slett:

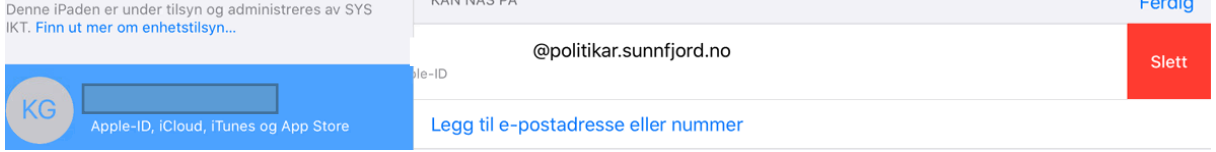

- 4. Du får beskjed om å velje ei anna e-postadresse du vil bruke som Apple-ID, vel fortsett og skriv inn tastekoden for iPaden (4647)
- 5. Skriv inn den nye e-postadressa di
- 6. Du vil få ein verifiseringskode til den nye e-postadressa du la inn. Skriv inn verifiseringskoden du får på e-post.